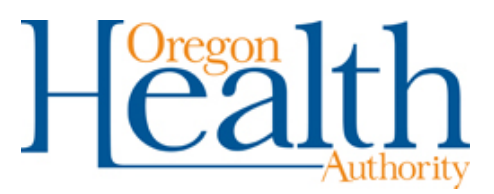

Documenting COVID-19 cases: OR-EMSIS data updates <https://govstatus.egov.com/OR-OHA-COVID-19>

# **Updating your forms to incorporate new COVID-19 related data elements**

In the pull-down menus in the upper left-hand corner, select:

**Tools > Form Manager**

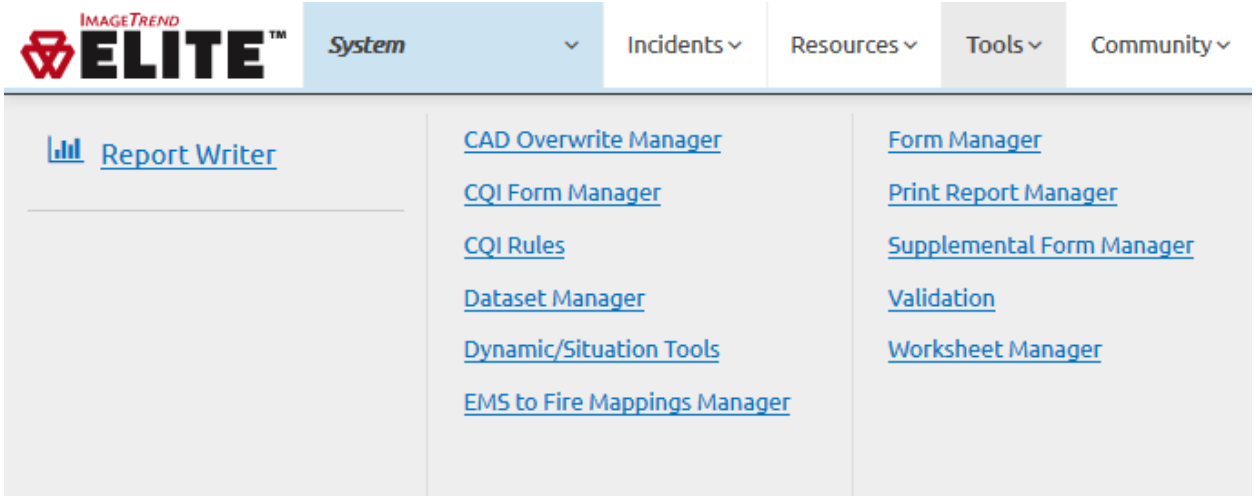

#### Select your agency's EMS Form:

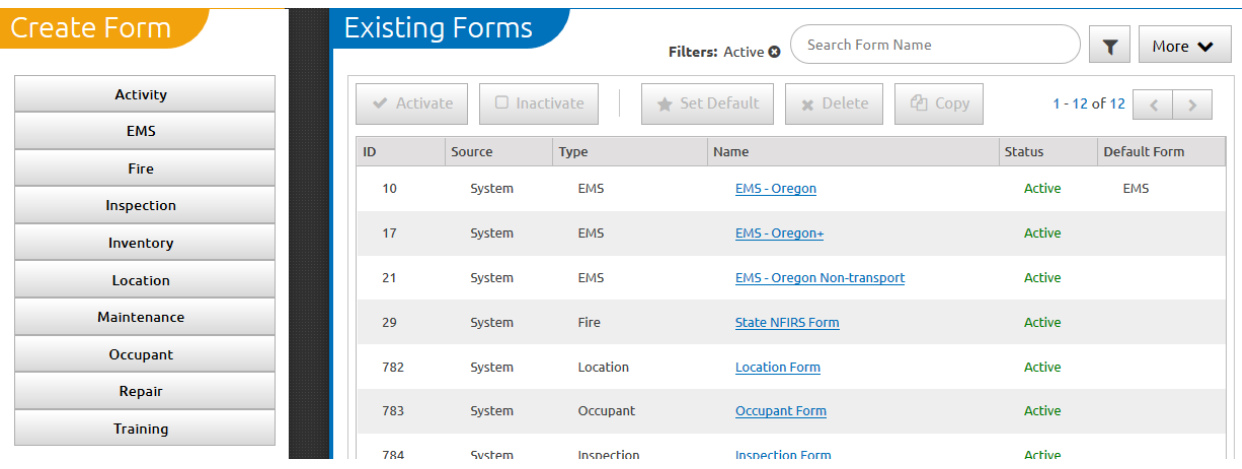

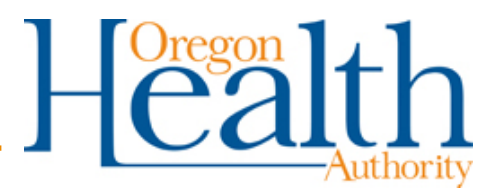

## Documenting COVID-19 cases: OR-EMSIS data updates

<https://govstatus.egov.com/OR-OHA-COVID-19>

Under the form tab, you will find that you can drill down to specifics moving from left to right, choosing first a Section, a Panel until you arrive at a list of data elements contained in the form.

On the right-hand side, there is a list of data elements that may be added to your form. You may search under the data element name and then drag into the form. You can reorder data elements by dragging as well.

### **Temperature**

In the screenshot below, you can see that Temperature has been added to the Oregon EMS form here:

#### **Activities > Vital Signs > Vitals > Vital**.

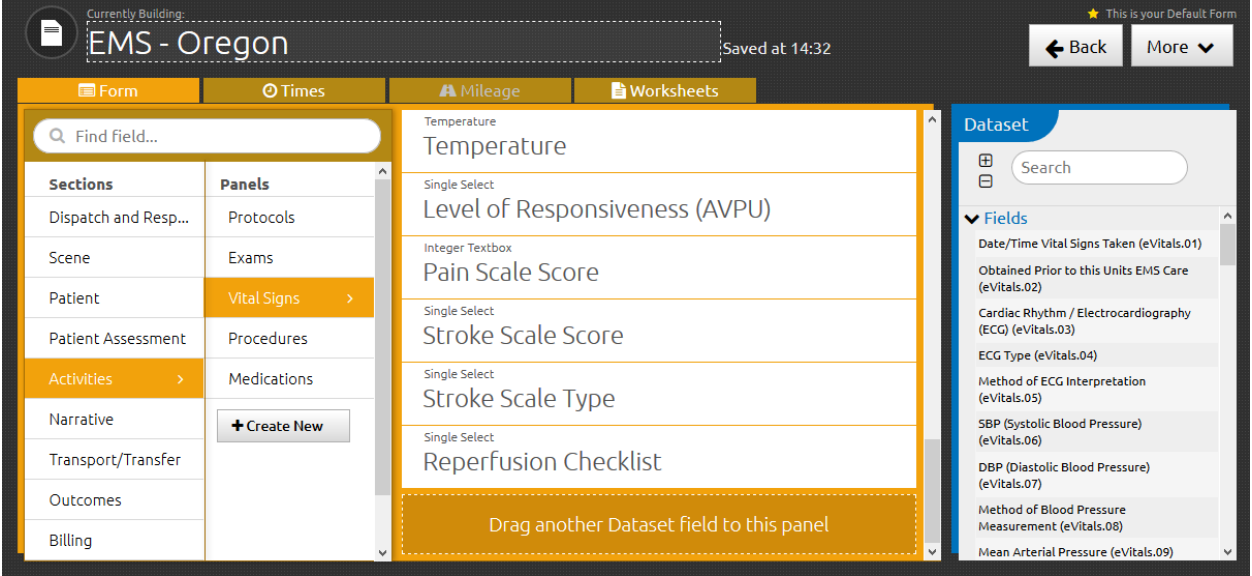

You can add this element to your own form by drilling down to this location in the form manager and searching in the dataset sidebar for the element:

• eVitals.24 - Temperature

Drag this data element into the form.

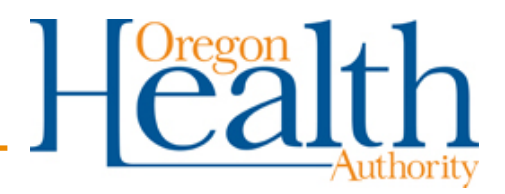

## Documenting COVID-19 cases: OR-EMSIS data updates

<https://govstatus.egov.com/OR-OHA-COVID-19>

### **EMS Personnel and PPE documentation**

You can find these data elements in the Oregon EMS form here:

#### **Scene > Scene > EMS Personnel Exposures > Exposures**

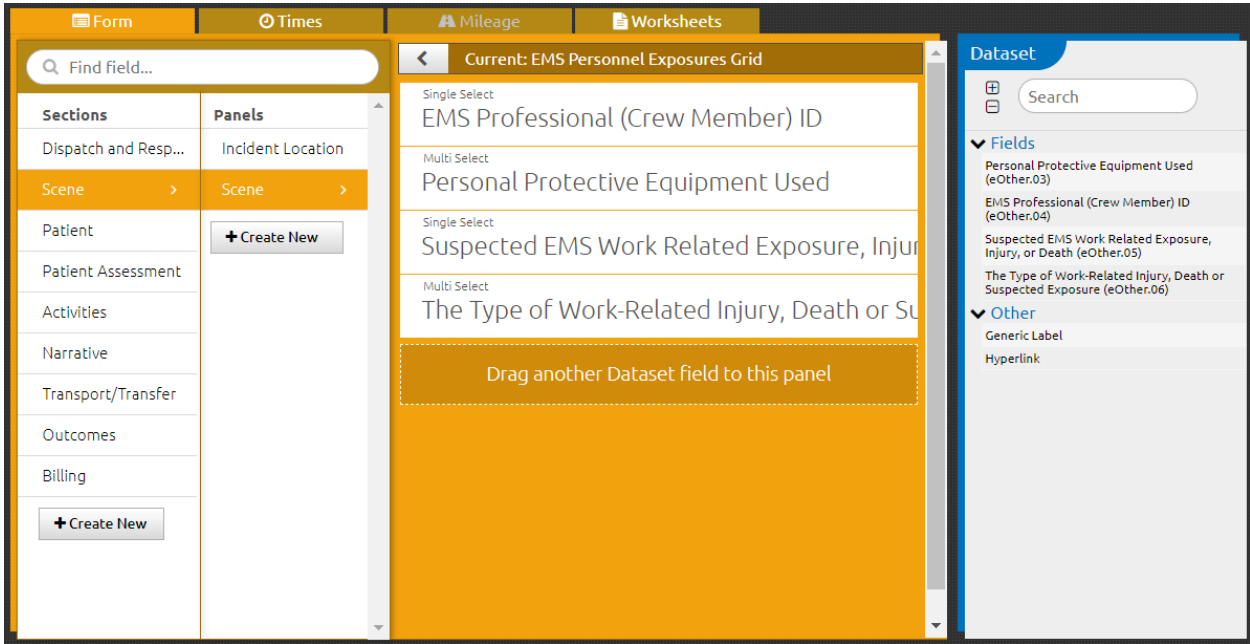

You can add these elements to your own form by drilling down to this location in the form manager. If the form does not already have "EMS Personnel Exposures Grid," search for the "Exposures" grid in the dataset sidebar and drag it into the form. Drill into the grid and then search in the dataset sidebar for the elements:

- eOther.03 Personal Protective Equipment Used
- eOther.04 EMS Professional (Crew Member) ID
- eOther.05 Suspected EMS Work-Related Exposure, Injury, or Death
- eOther.06 The Type of Work-Related Injury, Death or Suspected Exposure

Drag these data elements into the form.

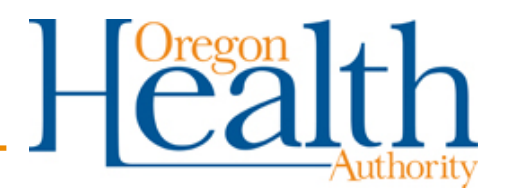

### Documenting COVID-19 cases: OR-EMSIS data updates

<https://govstatus.egov.com/OR-OHA-COVID-19>

#### **Recent Travel and Destination**

You can find these data elements in the Oregon EMS form here:

#### **Patient > Patient History**

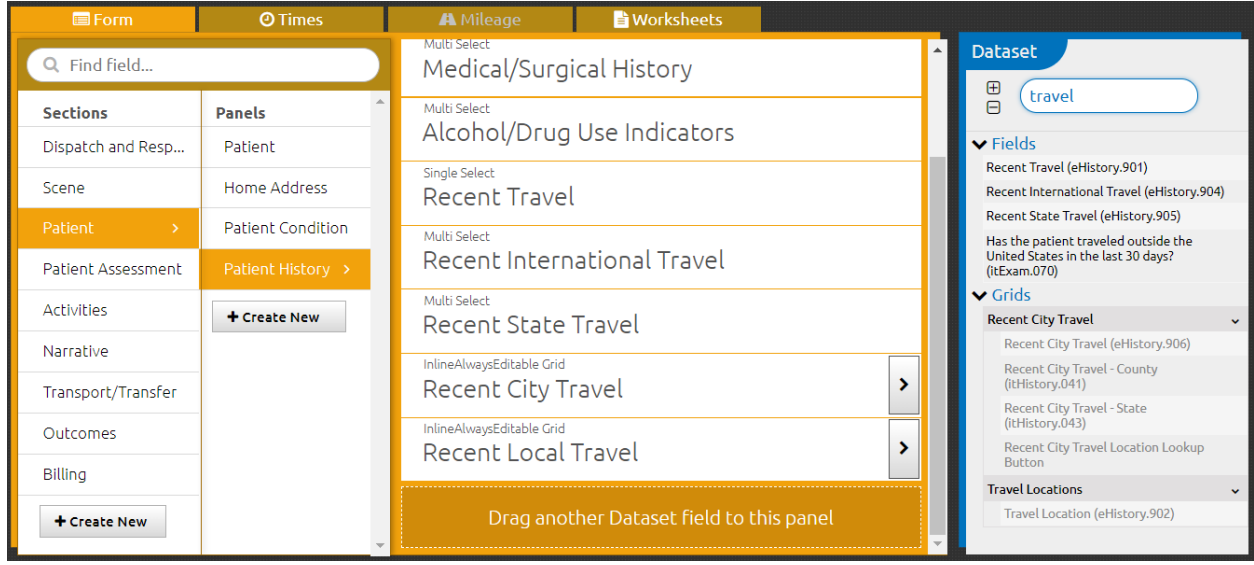

You can add these elements to your own form by drilling down to this location in the form manager and searching in the dataset sidebar for the elements:

- eHistory.901 Recent Travel
- eHistory.902 Travel Location
- eHistory.904 Recent International Travel
- eHistory.905 Recent State Travel
- eHistory.906 Recent City Travel

Drag these data elements into the form. To add the Travel Location element, first drag the "Travel Locations" grid into the form, then drill into it and drag the "Travel Location" element into the form.